## **How to Access Student Score Reports (SSR)**

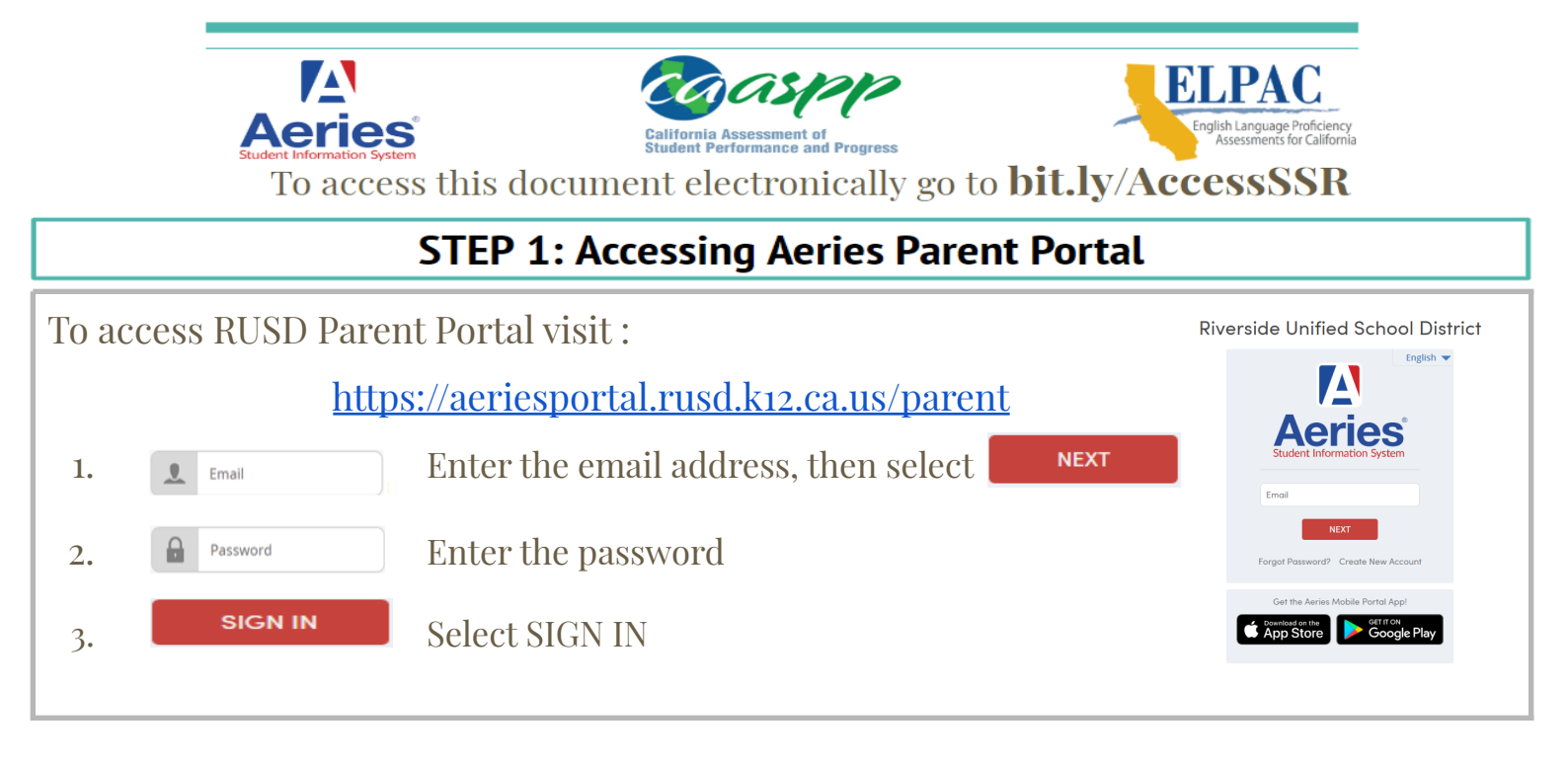

\*Note, once your child's school enters your email address into Aeries and grants access to the Aeries Parent Portal, parents will receive an automated email with their username and temporary password.

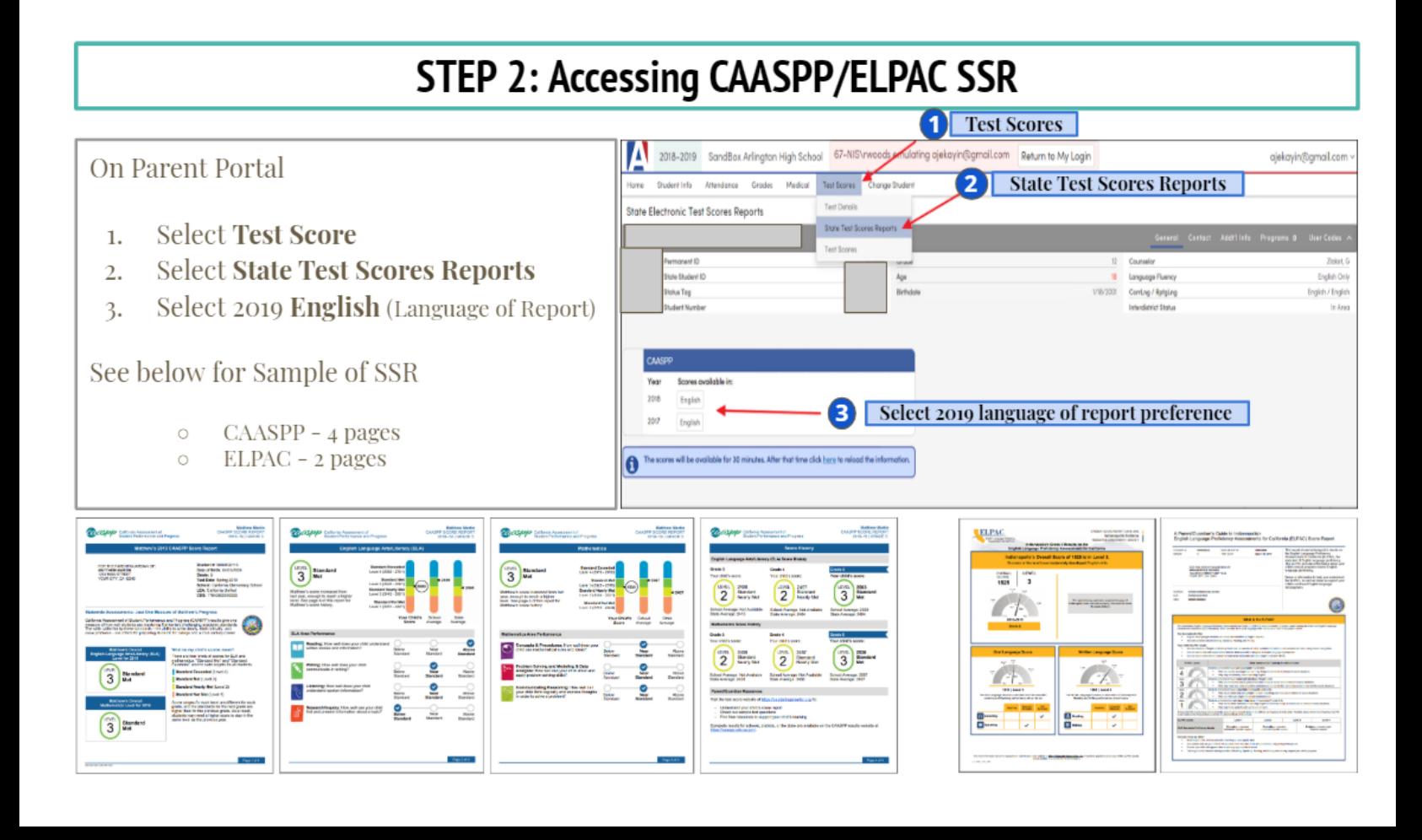

## Cómo acceder a los informes de calificaciones de los estudiantes (SSR)

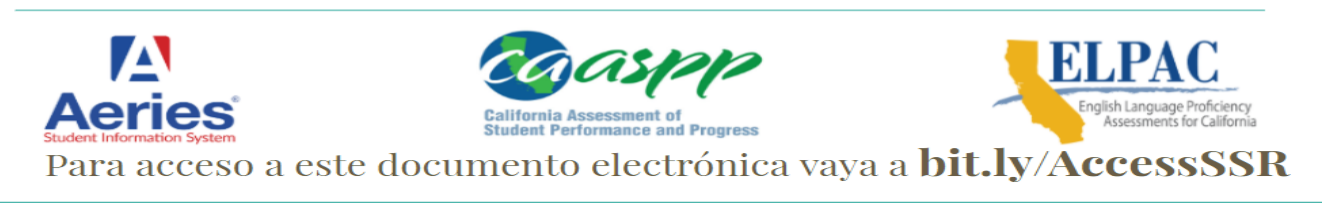

## Paso 1: Acceso al Portal de padres Aeries

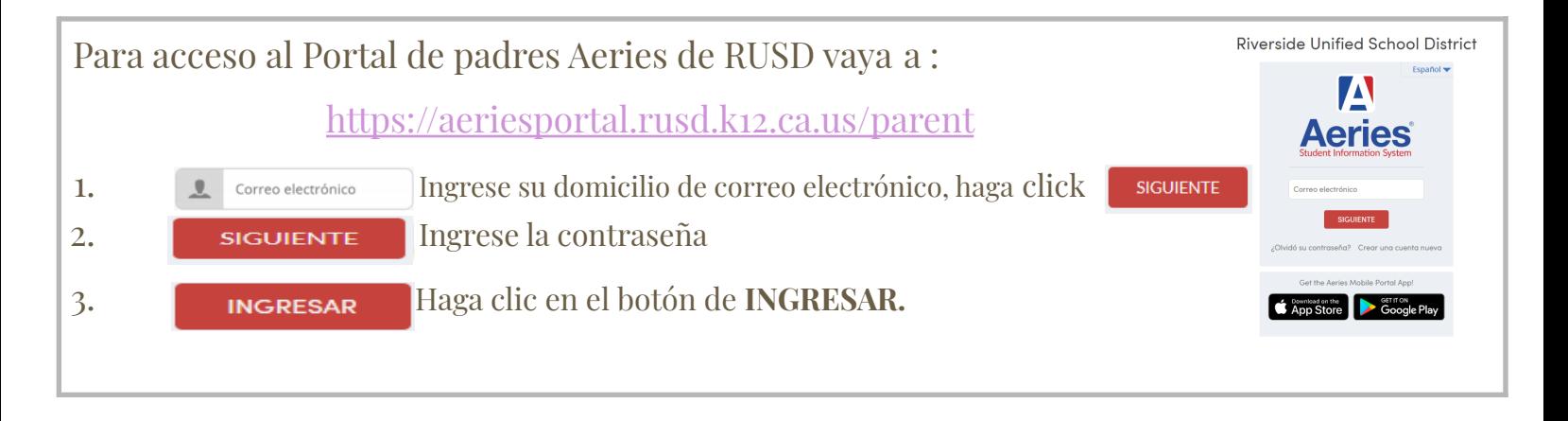

\*Nota: Una vez que la escuela de su hijo introduzca su correo electrónico a Aeries y permita acceso al Portal de Padres de Aeries, los padres recibirán un correo electrónico automático con su usuario y contraseña temporal.

## Paso 2: Acceso a las calificaciones de los estudiantes (SSR) Exámenes 2018-2019 SandBox Arlington High School 67-NIS **Return to My Loo** ekovin@amail.com En el Portal de padres **Exámenes Estatal** Haga clic en Exámenes  $1.$ Haga clic en Detalle de exámenes  $2.$ ska Top Haga clic en 2019 **español** (Idioma del informe) 3. Vea abajo para Ejemplo de SSR 2019 Español 3) CAASPP - 4 páginas as will be comfolded for 30 minutes. After that time click have to re-ELPAC - 2 páginas ELPAC THOSE COLLEGES IN CONTRACTOR **BELLEY**  $\binom{m}{2}$  $\binom{12}{3}$   $\frac{180}{64}$ ma GAMATT juwaita gina sina.<br>Historia ya mwaka wa Amalimia.  $\binom{453}{2}$   $\frac{80}{1000}$  $2$  $\binom{3}{3}$ ÷ 2 T.  $\tilde{\mathbf{r}}$